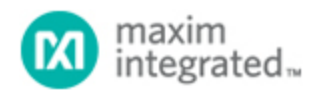

[Maxim](http://www.maximintegrated.com/) > [Design Support](http://www.maximintegrated.com/design/) > [Technical Documents](http://www.maximintegrated.com/design/techdocs/) > [Application Notes](http://www.maximintegrated.com/design/techdocs/app-notes/index.mvp) > [Amplifier and Comparator Circuits](http://www.maximintegrated.com/design/techdocs/app-notes/index.mvp/id/3/c/Amplifier%20and%20Comparator%20Circuits#c3) > APP 4913 [Maxim](http://www.maximintegrated.com/) > [Design Support](http://www.maximintegrated.com/design/) > [Technical Documents](http://www.maximintegrated.com/design/techdocs/) > [Application Notes](http://www.maximintegrated.com/design/techdocs/app-notes/index.mvp) > [Sensors](http://www.maximintegrated.com/design/techdocs/app-notes/index.mvp/id/29/c/Sensors#c29) > APP 4913

Keywords: light sensor, MAXQ2000, backlight, power, LCD, ALS, ambient light sensing

#### **APPLICATION NOTE 4913**

# A Simple Implementation of LCD Brightness Control Using the MAX44009 Ambient-Light Sensor

**By: Ilya Veygman, Strategic Applications Engineer Jan 21, 2011**

*Abstract: This application note describes an implementation using the MAX44009 ambient-light sensor for backlight control in portable applications such as smartphones and tablet computers. Two different control schemes are presented for adjusting backlight brightness. The application note provides additional tips for improving performance, as well as sample code to implement algorithms discussed in the article.*

### **Overview**

Ambient-light sensor (ALS) ICs are increasingly used in a variety of display and lighting applications to save power and improve the user experience. With ALS solutions, system designers can automatically adjust display brightness based on the amount of ambient light. Since backlighting accounts for a significant portion of the system's power budget, dynamic brightness control can translate into substantial power savings. It can also improve the user experience, allowing screen brightness to be optimized based on ambient-light conditions.

Implementing such a system requires three sections: a light sensor to monitor the amount of ambient light, a device (usually a microcontroller) to process the data, and an actuator to control the current through the backlight.

## Backlight Control: the Ambient-Light Sensor

**Figure 1** provides an example block diagram of a system that implements backlight control. The light sensor is a key part of this setup, as it provides information about the environment's light level to the rest of the system. The light sensor must contain a transducer (e.g., a photodiode or CdS photoresistor) to convert light to an electrical signal, some amplification and/or signal conditioning, and an analog-to-digital converter (ADC).

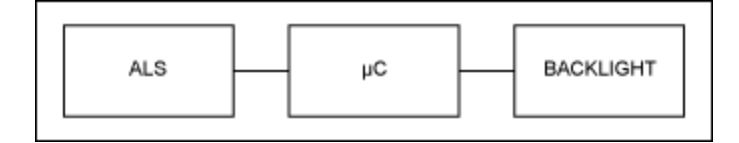

#### *Figure 1. Block diagram for a system that implements backlight control.*

**Figure 2** shows a discrete implementation of a photodiode circuit. As you can see, the circuit requires one or more operational amplifiers: one for I-to-V conversion and, perhaps, a second for additional gain. It also includes extra routing to power all of these components and ensure a robust signal chain. In applications where space is at a premium, the large number of components required may be problematic.

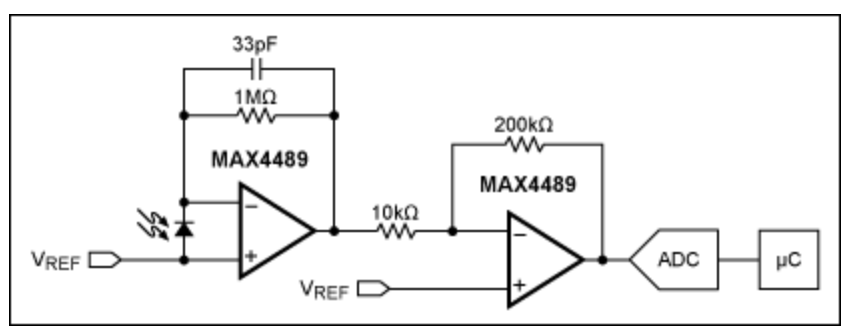

*Figure 2. Discrete implementation of a photodiode circuit.*

There is a second, more subtle, issue at hand here. Specifically, it is desirable to ensure that the ambient light is measured in a way that replicates the optical response of the human eye to light. This is often described with the CIE photopic curve (**Figure 3**). However, photodiodes rarely replicate this response, since they often have a heavy infrared (IR) sensitivity. This sensitivity causes false readings under IRheavy light, such as that from incandescent bulbs or the sun.

One way around this is to use two photodiodes: one with a visible light plus infrared component, and one with only an infrared component. It is then possible to subtract the two responses from one another to obtain only the visible light portion, with a minimized infrared section.

Although effective, this solution adds to the space required by the discrete circuit described above. Additionally, it is very difficult, if not impossible, to match the discrete photodiodes closely enough to eliminate infrared interference. Dynamic range would likely be limited without very sophisticated implementations of the amplifier, such as log amps. It is difficult to obtain repeatable results with such a setup.

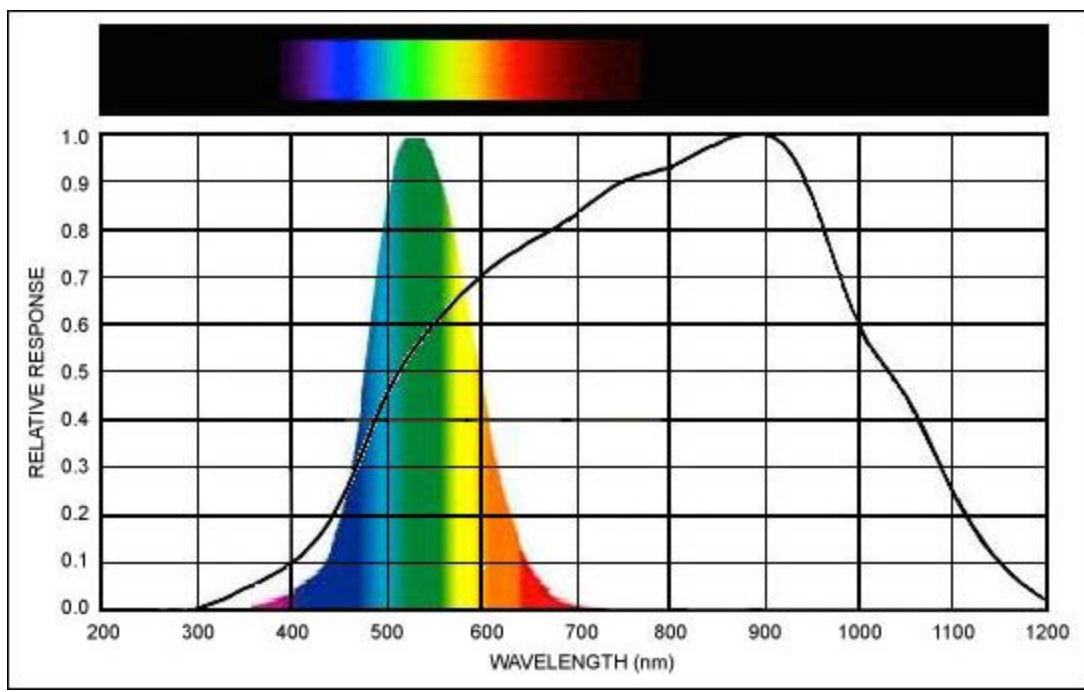

*Figure 3. CIE curve vs. a typical photodiode.*

An integrated solution not only yields a light reading that is far truer to the optical response of the human eye, but also saves a great deal of space. A device such as the [MAX44009](http://www.maximintegrated.com/MAX44009) ambient-light sensor integrates all signal conditioning and A/D conversion circuitry into a small form factor (2mm x 2mm UTDFN), saving considerable board real estate in space-constrained applications.

**Figure 4** shows the functional block diagram for the MAX44009. It uses the I²C communication protocol to allow for a fast, simple method of interfacing to a microcontroller. In addition to this, the integrated nature of this solution enables it to be placed on a flex cable, and set in a desired location away from the main circuit board.

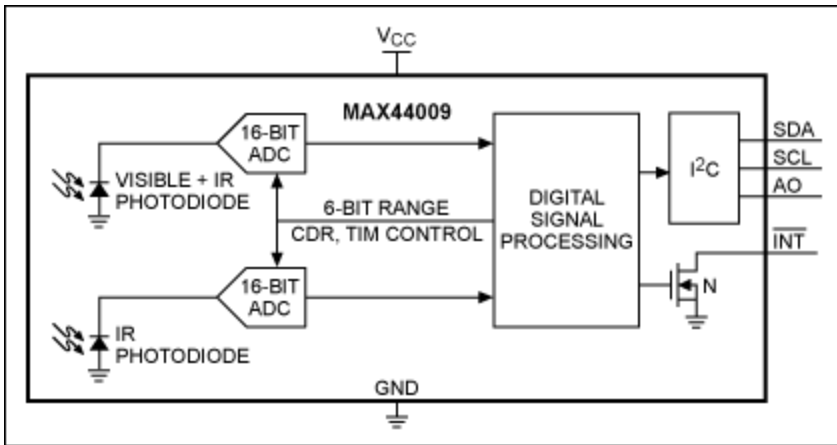

*Figure 4. Functional block diagram for the MAX44009.*

# Backlight Control: Modulating Screen Brightness

The second part of this control scheme involves actuating changes in backlighting on the screen. This

can be done in many ways, depending upon the screen module used in the application. Two of the simplest ways are directly via a pulse-width modulation (PWM) scheme or indirectly by using a screen controller chip.

Many display modules now have an integrated controller, which allows the user to directly set brightness by sending serial commands to the device. If this is not available, however, a simple backlight control actuator can be implemented by controlling the power delivered to a series of white LEDs behind the screen, which provide backlighting. One crude way of implementing this is by directly placing a FET in series with the LEDs and switching it on and off quickly using a PWM signal (**Figure 5**). However, this can be done more elegantly and robustly with a single chip: the [MAX1698](http://www.maximintegrated.com/MAX1698) step-up current regulator for LEDs (**Figure 6**). See application note 3866, "[Low-Power PWM Output Controls LED Brightness](http://www.maximintegrated.com/an3866)" for more details on this implementation.

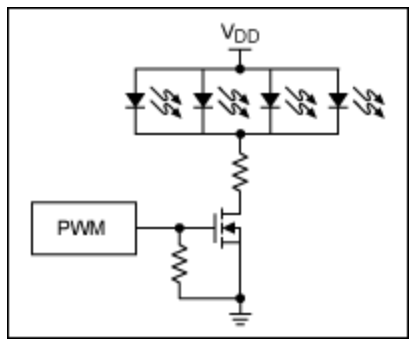

*Figure 5. Simple PWM control circuit.*

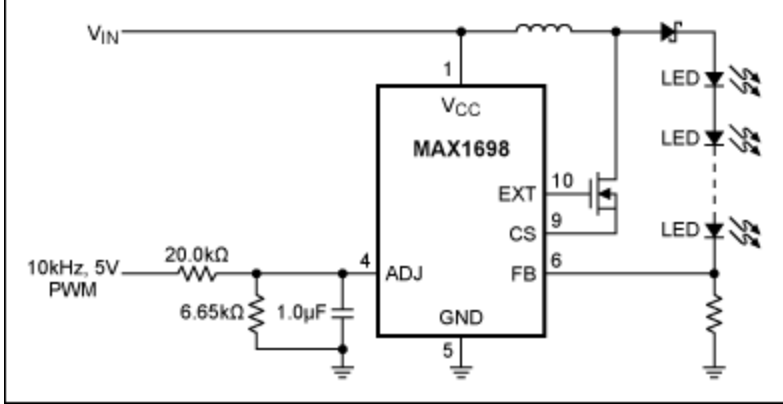

*Figure 6. MAX1698-based LED regulator.*

# Backlight Control: Bridging the Gap

The final step is to bridge the gap between the sensor and the actuator, which is done in the microcontroller. The first question one may ask is: "How does one map ambient light to backlight brightness?" There are, in fact, specifications that describe how this should be done. One example of a mapping is recommended by Microsoft® for computers running Windows® 7.<sup>1</sup> The curve in Figure 7 is provided by Microsoft to map ambient-light levels to screen brightness as a percentage of full brightness.

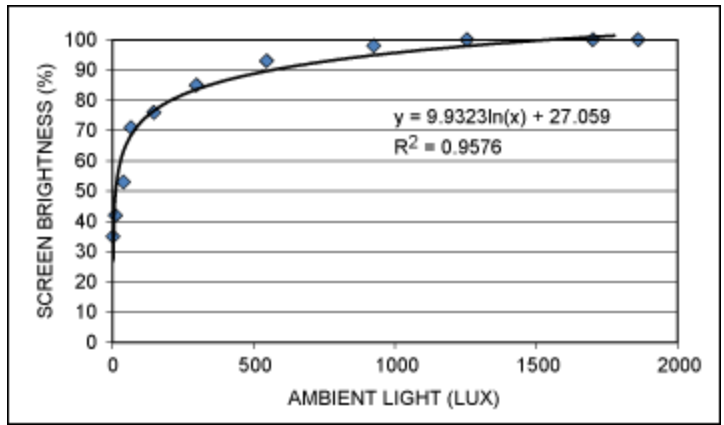

*Figure 7. Example brightness curve mapping ambient-light levels to optimal screen brightness.*

This particular curve can be described by the function:

 $f(x) = \begin{cases} 9.9323 \text{ln}x + 27.059, x < 1254 \text{ln}x \\ 100, x \ge 1254 \text{ln}x \end{cases}$ 

If the application utilizes an LCD controller chip that has integrated brightness control, then the brightness can easily be set by sending a command to the chip with the desired value. If the application uses PWM to directly control brightness, then one must consider how to map the percentage signal into brightness.

In the example of the MAX1698, one can map the drive current to voltage, as described in the datasheet. From there, one can often assume that an LED's current is almost linearly related to its intensity. Thus, one can multiply constants into the equation above to account for mapping PWM into an effective voltage, which is then mapped into an LED current, thereby translating into screen brightness.

### Notes on Implementation

It is best not to jump directly from one setting to another: rather, the backlight brightness should be ramped up and down smoothly to ensure a seamless transition between levels. This is best done by using timed interrupts with either a fixed or variable brightness step size to gradually shift either the PWM value used to control the current through the LEDs or the serial command sent to the display controller chip. **Figure 8** provides an example of such an algorithm.

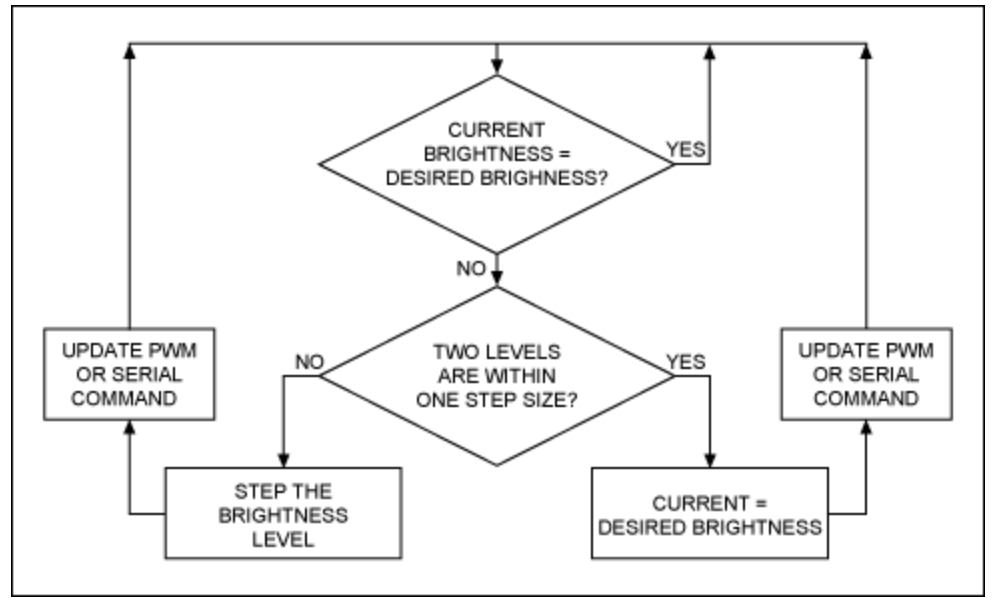

*Figure 8. Example of an algorithm to step brightness.*

Another concern is how quickly the system should respond to changes in ambient-light levels. One should avoid changing the brightness level too quickly. The concern is that transient changes in light (e.g., passing by a window or a lamp) can cause undesired changes in the backlight brightness, which some users would find irritating. Furthermore, using a slower response time reduces the need to constantly poll the light sensor, freeing some microcontroller resources.

A rudimentary approach is to poll the light sensor once every second or two, and then change the brightness. A better approach is to change the brightness only when the light level leaves a certain region for a specific amount of time. For example, if the current light level is 200lux, one may only want to change the brightness if the light level falls below 180lux or rises above 220lux for longer than a few seconds. Fortunately, the MAX44009 has an interrupt pin and threshold registers, making this very easy to do.

### Appendix: Sample Code

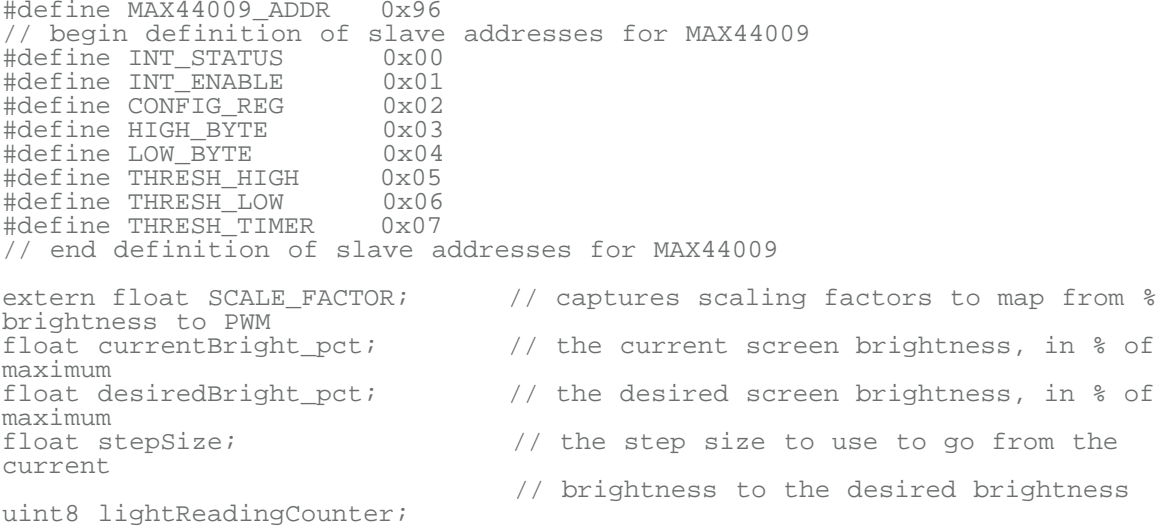

 $\frac{1}{x}$ Function: SetPWMDutyCycle \* Arguments: uint16 dc - desired duty cycle \* Returns: none \* Description: Sets the duty cycle of a 16-bit PWM, assuming that in this \* architecture, 0x0000 = 0% duty cycle<br>and 0x7FFF = 50% and 0xFFFF = 100%  $0x7$ FFF = 50% and  $0x$ FFFF = 100% \*\*/ extern void SetPWMDutyCycle(uint16 dc); / \* \*  $*$ \* Function: I2C\_WriteByte \* \* Arguments: uint8 slaveAddr - address of the slave device \* uint8 command - destination register in slave device \* uint8 data - data to write to the register \* Returns: ACK bit \* Description: Performs necessary functions to send one byte of data to a specified register in a specific device on the I2C bus \*\*/ uint8 2C WriteByte(uint8 slaveAddr, uint8 command, uint8 data); / \* \*  $\frac{1}{x}$ Function: I2C ReadByte \* Arguments: uint8 slaveAddr - address of the slave device uint8 command - destination register in slave device uint8 \*data - pointer data to read from the register \* Returns: ACK bit \* Description: Performs necessary functions to get one byte of data from a specified register in a specific device on the I2C bus \*\*/ uint8 I2C\_ReadByte(uint8 slaveAddr, uint8 command, uint8\* data);  $\left/ \begin{array}{c} \star \; \star \\ \star \end{array} \right.$ Function: getPctBrightFromLuxReading \* Arguments: float lux - the pre-computed ambient light level \* Returns: The % of maximum brightness to which the backlight should be set given the ambient light (0 to  $1.0$ ) \* Description: Uses a function to map the ambient light level to a backlight brightness by using a predetermined function \*\*/ float getPctBrightFromLuxReading(float lux);  $\frac{1}{x}$ Function: mapPctBrighttoPWM \* Arguments: float pct \* Returns: PWM counts needed to achieve the specified % brightness (as

```
 * determined by some scaling factors)
**/ 
uint16 mapPctBrighttoPWM(float pct);
/ * * *Function: getLightLevel
  *
       Arguments: n/a
 *
       Returns: the ambient light level, in lux
  *
       Description: Reads both the light registers on the device and
returns the 
                       computed light level
**/
float getLightLevel(void);
/ * * \frac{1}{x}Function: stepBrightness
 *
       Arguments: n/a
 *
       Returns: n/a
  *
       Description: This function would be called by an interrupt. It
looks at the 
                       current brightness setting, then the desired
brightness setting. 
                       If there is a difference between the two, the current
brightness 
                       setting is stepped closer to its goal.
**/
void stepBrightness(void);
/ * * \frac{1}{x}Function: timerISR
  *
       Arguments: n/a
 *
       Returns: n/a
  *
       Description: An interrupt service routine which fires every 100ms
or so. This 
 * handles all the ambient light sensor and backlight
                       control code.
**/
void timerISR(void);
void main() {
       SetupMicro(); \sqrt{2} // some subroutine which
initializes this CPU
       I2C WriteByte(MAX44009 ADDR, CONFIG REG, 0x80); // set to run
continuously
       lightReadingCounter = 0;
        stepSize = .01;
       currentBright_pct = 0.5;
        desiredBright_pct = 0.5;
 SetPWMDutyCycle(mapPctBrighttoPWM(currentBright_pct));
        InitializeTimerInterrupt(); // set this to fire every 
100ms
       while(1)// do whatever else you need here, the LCD control is done in
interrupts
               Idle();
       }
```

```
} // main routine
// the point at which the function clips to 100%
#define MAXIMUM_LUX_BREAKPOINT 1254.0
float getPctBrightFromLuxReading(float lux) {
        if (lux > MAXIMUM_LUX_BREAKPOINT)
                return 1.0;
        else
                 return (9.9323*log(x) + 27.059)/100.0;
} // getPctBrightFromLuxReading
uint16 mapPctBrighttoPWM(float pct) {
return (uint16)(0xFFFF * pct * SCALE_FACTOR);
} // mapPctBrighttoPWM
float getLightLevel(void) {
        uint8* lowByte;
        uint8* highByte;
        uint8 exponent;
        uint8 mantissa;
        float result;
        I2C_ReadByte(MAX44009_ADDR, HIGH_BYTE, highByte);
 I2C_ReadByte(MAX44009_ADDR, LOW_BYTE, lowByte);
        exponent = (highByte & 0xF0) >> 4i// upper four bits of high byte
register
        mantissa = (highByte & 0x0F) << 4i // lower four bits of high byte
register = 
                                           // upper four bits of mantissa
        mantissa += lowByte & 0x0F; // lower four bits of low byte 
register = 
                                           // lower four bits of mantissa
        result = mantissa * (1 << exponent) * 0.045;
         return result;
} //getLightLevel
void stepBrightness(void) { 
        // if current is at desired, don't do anything
        if (currentBright_pct == desiredBright_pct)
                 return;
        // is the current brightness above the desired brightness?
        else if (currentBright_pct > desiredBright_pct) {
                 // is the difference between the two less than one step?
                if ( (currentBright_pct-stepSize) < desiredBright_pct)
                        currentBright_pct = desiredBright_pct;
                else 
                        currentBright pct -= stepSize;
          // else if
        else if (currentBright pct < desiredBright pct) {
                 // is the difference between the two less than one step?
                if ( (currentBright_pct+stepSize) > desiredBright_pct)
                        currentBright_pct = desiredBright_pct;
                else 
                        currentBright_pct += stepSize;
        } // else if
        SetPWMDutyCycle(mapPctBrighttoPWM(currentBright_pct));
         return;
} // stepBrightness
void timerISR(void) {
        float lux;
        float pctDiff;
        stepBrightness();
        if (lightReadingCounter)
```

```
lightReadingCounter--;
        else {
                lightReadingCounter = 20i // 2 second delay
                lux = getLightLevel();
                 desiredBright_pct = getPctBrightFromLuxReading(lux);
                pctDiff = abs(desiredBright_pct - currentBright_pct);
                stepSize = (petDiff <= 0.01) ? 0.01:petDiff/10;} // else
        ClearInterruptFlag();
} // timerISR
```
1https://docs.microsoft.com/en-us/windows-hardware/drivers/sensors/supporting-ambientlight-sensors

Microsoft is a registered trademark and registered service mark of Microsoft Corporation. Windows is a registered trademark and registered service mark of Microsoft Corporation.

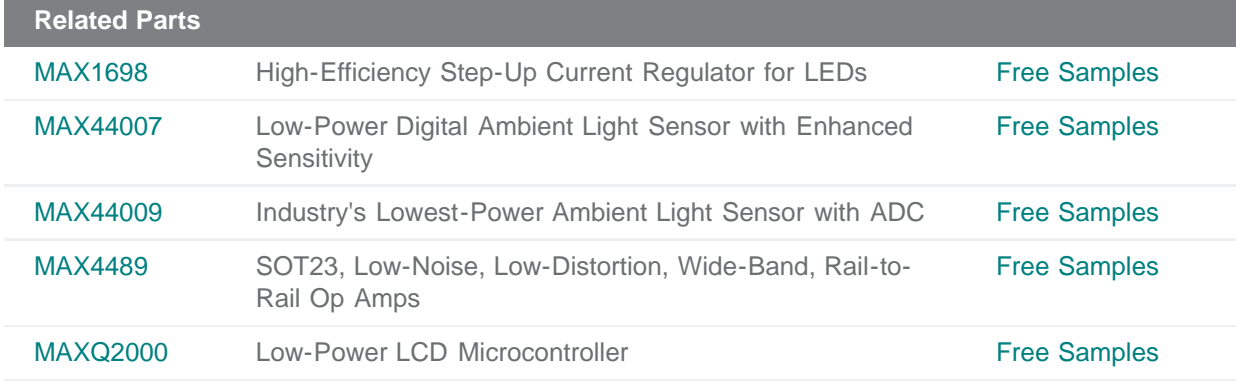

#### **More Information**

For Technical Support: <http://www.maximintegrated.com/support> For Samples: <http://www.maximintegrated.com/samples> Other Questions and Comments: <http://www.maximintegrated.com/contact>

Application Note 4913: <http://www.maximintegrated.com/an4913> APPLICATION NOTE 4913, AN4913, AN 4913, APP4913, Appnote4913, Appnote 4913 Copyright © by Maxim Integrated Products Additional Legal Notices: <http://www.maximintegrated.com/legal>